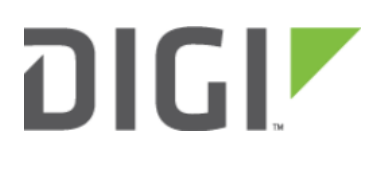

# Change Port 3 from WAN to LAN 6330-MX

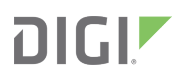

## Change Port 3 from WAN to LAN

Difficulty level: intermediate

#### Goal

To change the functionality of the 633x-MX router's port #3 from a WAN connection to be a part of LAN.

#### **Setup**

This article assumes the 633x-MX router is operating under default settings, which provide DHCP connectivity to devices connected ports 1 and 2 of the 633x-MX. For more details on the default settings of the 633x-MX, see the [Default Settings](https://kb.accelerated.com/m/71716/l/781290-default-settings) section of the 6330-MX User's Manual. Also, refer to the [Getting started with Accelerated View](https://kb.accelerated.com/m/71716/l/781288-getting-started-with-accelerated-view) for details on how to configure a 6330-MX (or the [Local device management](https://kb.accelerated.com/m/71716/l/781289-local-device-management) section, if you are managing the device without Accelerated View).

### Configuration Steps

Open the configuration profile for the 6330-MX and make the following changes.

- 1. Under Network -> Interfaces -> WAN, de-select the Enabled checkbox.
- 2. Under Network -> Bridges -> LAN -> Devices, click Add and select Ethernet: WAN from the drop-down.

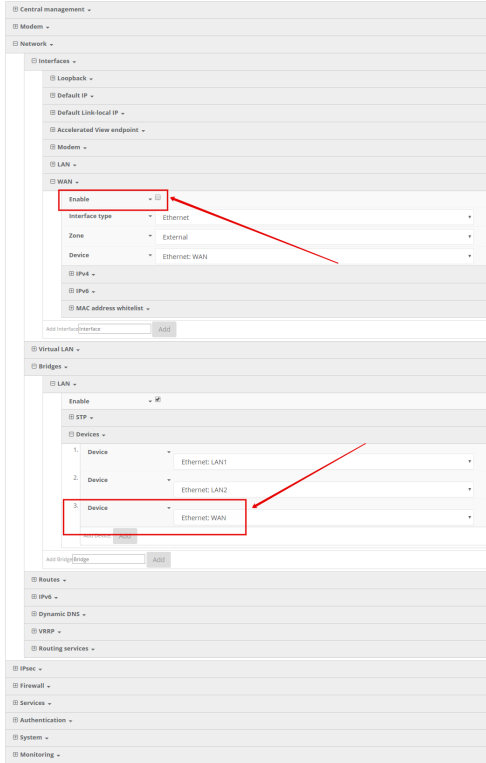